### =SpiderGraph chart=

From Wikipedia, the free encyclopedia

A "SpiderGraph chart" is a finished product of The SpiderGraph® Visual Decision-Making Charting Method©, which is specifically designed to aid in making complex trade-off decisions with greater ease and accuracy. It is a graphical method for comparing multi-criteria (~50% statistical & ~50% opinion) data in the form of a two-dimensional circular chart consisting of up to 30 common quantitative variables, to represent important features of each item being decided upon. These FeatureLines look like spokes of a bicycle wheel and are plotted on axes starting from the same point. The relative position and angle of the axes is typically uninformative and of no consequence.

## ==SpiderGraph charting method==

The "'SpiderGraph chart has only one application", that of making complex trade-off decisions. The first step of this unique Decision-making Charting Method is to construct a "Standard Features Chart (SFC)," as described above, to become a common comparison base, which will then be duplicated for each new chart, before it is evaluated and rated.

A copy of the newly constructed SFC is then titled with the name of the item being charted and then each feature of that item is rated by plotting one Dot on the 1 to 10 valued hash marks found on each axes or FeatureLine of the chart. The value of the rating Dot that you place on the FeaturLine can be determined from: facts gleaned from a brochure, the Internet, a personal evaluation, or just from your own opinion of that feature of the item. This marked-up SFC chart will become a "permanent record" of the important and unique features of only that one (1) specific item, which is only one of an unlimited number of items that can be considered in that particular decision-making process. Once you have rated all of the FeatureLines on the chart, it is now two steps closer to becoming a SpiderGraph. Idiosyncrasies of that item can also be added to the margins of its chart, which will help make that chart even more memorable, now reflecting all the important features of that one item.

The third step of connecting the Dots, completes the process and makes the chart easier to read and compare to the others. A Visual Decision becomes very obvious when comparing two such charts, one on top of the other. It also makes each chart look like a spider web, thus its name, SpiderGraph.

#### ==Not to be confused with a radar chart==

Maybe the confusion between a SpiderGraph and a Radar chart starts because both charts look like a spider web when they are completed, but thats where the simularities should end.

The SpiderGraph chart is specifically for one (1) item only, with no relationships between plotted Dots. The Radar chart generally displays several different items, showing their relationship to each other.

The SpiderGraph chart is used for plotting both statistical & opinion multi-criteria data, w/o analysis. The Radar chart is used for plotting only statistical multi-variate data, especially for analysis.

The SpiderGraph chart can plot up to 30 quantitative variables for making accurate trade-off decisions. The Radar chart can plot up to approx. 9 quantitative variables before complicating a trade-off decision.

The SpiderGraph chart will "automatically" or visually compare lengths of different spokes very easily. The Radar chart's radial distances make it harder to compare lengths of different spokes.

# The Real Estate SpiderGraph<sup>™</sup> – A Home-Buying Decision-Making Aid

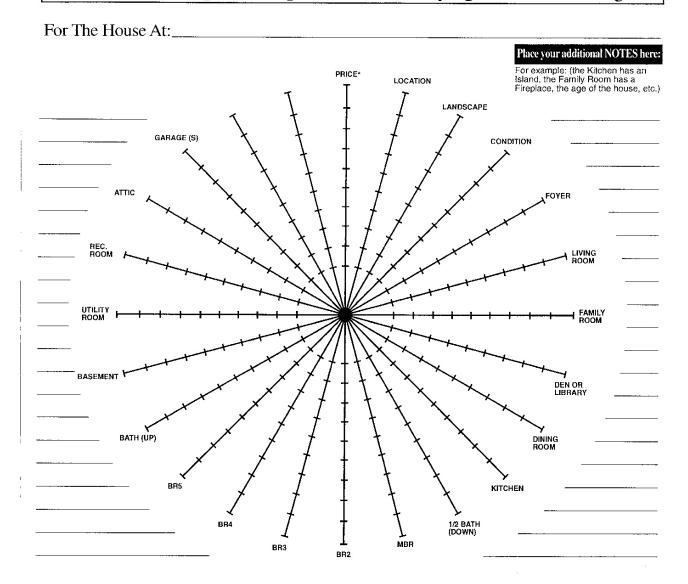

#### **INSTRUCTIONS**

- 1) As soon as you view the feature of the house, place a large dot on that line to represent your "group" impression. (1 to 10, ten being best. Cross-out the label, if the feature doesn't exist.
- 2) \*To plot Asking Price, use \$25K, \$50K, \$100K, or \$500K divisions, instead of 1 to 10.
- 3) Make additional NOTES around SpiderGraph for important items that are not charted.
- 4) When you go home, connect the dots with a straight line.
- 5) Overlap two or more SpiderGraphs, hold them up to a light and observe which one has the largest spider web. Keep comparing until you narrow down your choices. Don't forget to review each label, some houses won't have all rooms. Also don't forget to review the notes on each chart.

Copyright © 2002 GLC New Product Consultants, All Rights Reserved www.HelpMakingDecisions.com

<u>NOTE</u>: The chart above is an example of a Standard Features Chart (SFC) that has been labeled. Once this chart is rated by plotting the FeatureLines and connecting the Dots, it is then a SpiderGraph®.

The beauty of "The SpiderGraph Visual Decision-Making Method" is that soon, with the aid of a Tablet Computer Application, it will be electronically automated to automatically make the Final Decision for the user, and if so desired, will allow the user to futher Visually Verify selected choices to make sure the most accurate "Best Choice" Final Decision has been selected!

The term ""SpiderGraph"" was first coined by Gregory L. Chester in his 1985 trade magazine article. Later in 1986, that article was included in "The Standard Handbook of Industrial Automation." The term "SpiderGraph<sup>TM</sup>" was Trademarked on February 18, 2003. For examples of some of its many applications, refer to GLCNPCs website www.HelpMakingDecisions.com. Mr. Chester is also a member of the International Society on Multiple Criteria Decision Making (MCDM) and is President of GLC New Product Consultants, Inc.

===Source===: "SpiderGraph chart" is from the Creator, Holder of the Trademark and Author of this Article.

Possible Wikipedia Categories: 1) Charting applications,

2) Automatic Decision Making

3) Charts | Statistical charts and diagrams

<sup>===</sup>References==: 1) Chester, G. L.: "Visual Aid For Selecting PLCs," Contr. Engr., 32,1, 178-180, January 1985).

<sup>2)</sup> Considine, D. M.: "Standard Handbook of Industrial Automation," 1986 Chapman & Hall, ISBN 0-412-00831-9, pgs. 169-70.

<sup>3) &</sup>quot;Radar chart," From Wikipedia, the free encyclopedia.